**DGS-1100 Series Firmware Release Note** 

(16V2,24V2,24PV2,10MPV2,10MPPV2,26MPV2, 26MPPV2,18PV2)

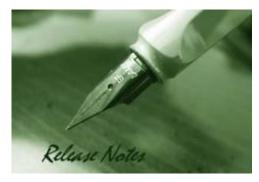

DGS-1100V2 FW Ver DGS-1100V2 Boot Ver Published :

2.00.011 1.11 Oct 22, 2021

The release notes include important information about D-Link switch firmware revisions. Please follow below steps to find version information:

- If you are installing a new switch, please check the hardware version on the device label. Make sure that your switch meets the system requirement of this firmware version. Please Refer to <u>Revision History and System Requirement</u> for firmware and hardware matrix.
- If the switch is powered on, you can check the hardware version by checking the device \_ information page on the web graphic user interface.

If you plan to upgrade firmware, please refer to the Upgrade Instructions for the correct firmware upgrade procedure.

For detailed product information, please refer to <u>Related Documentation</u>.

You can also download the switch firmware and technical documentation from http://tsd.dlink.com.tw.

| Content:                                                                      |        |
|-------------------------------------------------------------------------------|--------|
| Revision History and System Requirement:                                      | .2     |
| Upgrade Instructions:                                                         | .2     |
| Upgrade using Web-UI<br>Upgrade using D-Link Network Assistant Chrome Edition | 2<br>4 |
| New Features:                                                                 |        |
| Changes of MIB:                                                               | .7     |
| Problem Fixed:                                                                | .7     |
| Known Issues:                                                                 | .8     |
| Related Documentation:                                                        | .8     |

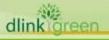

# **Revision History and System Requirement:**

| Firmware Version | Date       | Model                                                                                                    | Hardware Version |
|------------------|------------|----------------------------------------------------------------------------------------------------|------------------|
| 1.00.010         | 2019/12/9  | DGS-1100-16V2<br>DGS-1100-24V2<br>DGS-1100-24PV2                                                                                                 | A1               |
| 2.00.003         | 2020/7/1   | DGS-1100-16V2<br>DGS-1100-24V2<br>DGS-1100-24PV2<br>DGS-1100-10MPV2<br>DGS-1100-10MPPV2<br>DGS-1100-26MPV2<br>DGS-1100-26MPPV2<br>DGS-1100-18PV2 | A1               |
| 2.00.011         | 2021/10/22 | DGS-1100-16V2<br>DGS-1100-24V2<br>DGS-1100-24PV2<br>DGS-1100-10MPV2<br>DGS-1100-10MPPV2<br>DGS-1100-26MPV2<br>DGS-1100-26MPV2<br>DGS-1100-18PV2  | A1, A2           |

## **Upgrade Instructions:**

You can download the firmware from D-Link web site <u>http://tsd.dlink.com.tw</u>, and upgrade through Web UI or D-Link Network Assistant Utility.

### Upgrade using Web-UI

- 1. Connect a workstation installed with java SE runtime environment to any switch port of the device.
- 2. Open the web browser from the workstation and enter the IP address of the switch. The switch's default IP address is 10.90.90.90.
- 3. Enter administrator's password when prompted. The password is **admin** by default.
- 4. To update switch's firmware or configuration file, select **Tools > Firmware Upgrade & Backup** from the banner, you can choose HTTP or TFTP upgrade.

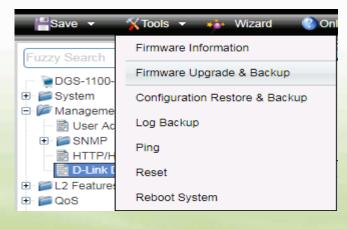

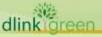

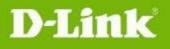

5. Click Firmware Upgrade from HTTP

| Save -       | 🐒 Tools 👻 🐠 Wizard 👔 🎱 O       | nline Help 🔻               |
|--------------|--------------------------------|----------------------------|
| Fuzzy Search | Firmware Information           | ade from HTTP              |
| DGS-1100-    | Firmware Upgrade & Backup      | Firmware Upgrade from HTTP |
| 🗈 📁 System   | Configuration Restore & Backup | Firmware Upgrade from TFTP |
| 🖻 🕟 Manageme | Log Backup                     | Firmware Backup to HTTP    |
|              | Ping                           | Firmware Backup to TFTP    |
| 🗟 D-Link [   | Reset                          |                            |
|              | Reboot System                  |                            |

6. Click **Chose File** to browse your inventories for a saved firmware file, and then click **Upgrade** after selecting the firmware file you want to restore

| Firmware Upgrade fr | om HTTP                    |         |
|---------------------|----------------------------|---------|
| Source File         | Choose File No file chosen |         |
| Destination         | Image 1                    |         |
|                     |                            | Upgrade |

7. Wait until the "Firmware Upgrade Processing" message disappear and login again after device boots up

| Source File 选择文件 DGS-1100Vr2.00.009.bin<br>Destination Image 2 Upgrade | Fir | mware Upgrade from H | P       |
|------------------------------------------------------------------------|-----|----------------------|---------|
|                                                                        |     |                      | Image 2 |

8. Click Firmware Upgrade from TFTP

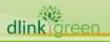

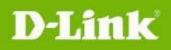

(16V2,24V2,24PV2,10MPV2,10MPPV2,26MPV2, 26MPPV2,18PV2)

| Save -                                               | 🔏 Tools 👻 🐠 Wizard 🕐 Or        | nline Help 🔻               |
|------------------------------------------------------|--------------------------------|----------------------------|
| Fuzzy Search                                         | Firmware Information           | ade from HTTP              |
|                                                      | Firmware Upgrade & Backup      | Firmware Upgrade from HTTP |
| 🗉 📁 System                                           | Configuration Restore & Backup | Firmware Upgrade from TFTP |
| E 🖉 Manageme                                         | Log Backup                     | Firmware Backup to HTTP    |
|                                                      | Ping                           | Firmware Backup to TFTP    |
| 🔤 D-Link [                                           | Reset                          |                            |
| <ul> <li>■ ■ L2 Features</li> <li>■ ■ QoS</li> </ul> | Reboot System                  |                            |

9. Fill in **the TFTP server IP** and **upgrade file name**, and then click **Upgrade** after selecting the firmware file you want to restore

| Firmware Upg   | rade from TFTP |
|----------------|----------------|
|                |                |
| TFTP Server IP | · · ·          |
| Source File    | 64 chars       |
| Destination    | Image 2        |
|                | Upgrade        |

10. Wait until the "Done" message appear and login again after device boots up

| Firmware Up     | ograde from TFTP     |
|-----------------|----------------------|
| TF TP Server IP | 10 · 90 · 90 · 111   |
| So: Firmwa      | re Upgrade from TFTP |
| De              | Done.                |
|                 | 100%                 |
|                 |                      |
|                 |                      |
|                 |                      |
|                 |                      |

### Upgrade using D-Link Network Assistant Chrome Edition

1. Connect a workstation installed with java SE runtime environment to any switch port of the device

4

2. Execute D-Link Network Assistant Chrome Edition

dlink

reen

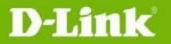

(16V2,24V2,24PV2,10MPV2,10MPPV2,26MPV2, 26MPPV2,18PV2)

| -  | Defau | int won           | карасе         | (Online) | onnine. 17 1 ) |              |                   |                  |      |              |           |                     |         | `       |                 |
|----|-------|-------------------|----------------|----------|----------------|--------------|-------------------|------------------|------|--------------|-----------|---------------------|---------|---------|-----------------|
| C  |       | × <sup>™</sup> St | ype /<br>tatus | Auth. 0  | System Name 🗘  | IP Address 0 | MAC               | Model 0          | SNMP | FW Ver.      | SN        | System Time         | IP Mode | HW Ver. | Protocol Ver.   |
| Q. |       | 6                 | 3              | 0.,      | SWITCH         | 10.90.90.90  | 28-3b-82-00-03-ee | DGS-1100-26MPPV2 |      | Ver2.00.B008 | 123456789 | 2000/01/01 00:06:06 | Static  | A1      | DDP V5 0.00.036 |
|    |       | 6                 | 3              |          | SWITCH         | 10.90.90.91  | 00-e0-53-17-ee-08 | DGS-1100-10MPV2  |      |              |           |                     |         | -       | -               |
| IP |       |                   |                |          |                |              |                   |                  |      |              |           |                     |         |         |                 |
| SN |       |                   |                |          |                |              |                   |                  |      |              |           |                     |         |         |                 |

#### 3. Click Refresh button to search target switch

| Γ | C  | <b>····</b> | Type /<br>Status | Auth. 0 | System Name 0 | IP Address 0 | MAC               | Model 0          | SNMP | FW Ver.      | SN        | System Time         | IP Mode | HW Ver. | Protocol Ver.   |
|---|----|-------------|------------------|---------|---------------|--------------|-------------------|------------------|------|--------------|-----------|---------------------|---------|---------|-----------------|
|   |    |             | 6                | ę       | SWITCH        | 10.90.90.90  | 28-3b-82-00-03-ee | DGS-1100-26MPPV2 |      | Ver2.00.B008 | 123456789 | 2000/01/01 00:06:47 | Static  | A1      | DDP V5 0.00.036 |
|   |    |             | 6                | -       | SWITCH        | 10.90.90.91  |                   |                  |      |              |           |                     |         |         |                 |
|   | IP |             |                  |         |               |              |                   |                  |      |              |           |                     |         |         |                 |

4. Single click the icon of the column to choose the target switch

| C  | ٢ | <br>Type /<br>Status | Auth. 0 | System Name 0 | IP Address 0 | MAC               | Model 0          | SNMP | FW Ver.      | SN        | System Time         | IP Mo | de | HW Ver. | Pro | otocol Ver. |   |   |
|----|---|----------------------|---------|---------------|--------------|-------------------|------------------|------|--------------|-----------|---------------------|-------|----|---------|-----|-------------|---|---|
|    |   | 8                    | Ŷ       | SWITCH        | 10.90.90.90  | 28-3b-82-00-03-ee | DGS-1100-26MPPV2 |      | Ver2.00.B008 | 123456789 | 2000/01/01 00:05:47 |       |    |         |     |             | C | : |
|    |   | 8                    | -       | SWITCH        | 10.90.90.91  | 00-e0-53-17-ee-08 | DGS-1100-10MPV2  | -    | -            |           | -                   | -     |    | -       | -   |             |   |   |
| IP |   |                      |         |               |              |                   |                  |      |              |           |                     |       |    |         |     |             |   |   |

#### 5. Click Firmware Upgrade button

| C          | <br>Type /<br>Status | Auth. 🗘 | System Name 🗘 | IP Address 🗘 | MAC               | Model 0          | SNMP | FW Ver.   | SN        | System Time   |          | IP Mo | ode | HW Ve | r. P | rotocol | /er. |   |
|------------|----------------------|---------|---------------|--------------|-------------------|------------------|------|-----------|-----------|---------------|----------|-------|-----|-------|------|---------|------|---|
| <b>a</b> . | 8                    | ę       | SWITCH        | 10.90.90.90  | 28-3b-82-00-03-ee | DGS-1100-26MPPV2 |      | Ver2.00.B | 123456789 | 2000/01/01 IP | SN<br>MP | ଓ     |     |       |      | •       | C    | : |
|            | 8                    | -       | SWITCH        | 10.90.90.91  | 00-e0-53-17-ee-08 | DGS-1100-10MPV2  |      | -         |           |               |          |       |     |       |      |         |      |   |
| IP         |                      |         |               |              |                   |                  |      |           |           |               |          |       |     |       |      |         |      |   |

6. Click Browse button and select the firmware file on your local hard drive.

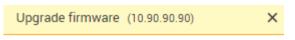

Current firmware version

# Ver2.00.B008

Update firmware using a local file

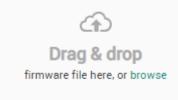

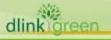

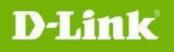

7. Click "Upgrade now" button to start firmware upgrade.

Upgrade firmware (10.90.90)

Current firmware version

# Ver2.00.B008

Update firmware using a local file

| Firmware file | DGS-1100V2_Series_FW<br>_Ver2.00.009.bin |             |  |
|---------------|------------------------------------------|-------------|--|
|               |                                          |             |  |
|               | Cancel                                   | Upgrade now |  |

8. Once the message changed to success, the firmware upgrade is complete

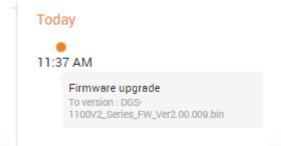

## **New Features:**

dlink

|    | DGS-1100-16V2<br>Firmware<br>Version | 2/24V2/24PV2/10MPV2/10MPPV2/26MPV2/26MPPV2/18PV2:<br>New Features                                                                                                    |
|----|--------------------------------------|----------------------------------------------------------------------------------------------------|
|    | V1.00.010                            | First Release                                                                                                    |
|    | V2.00.003                            | <ol> <li>Support new models: DGS-1100-10MPV2/10MPPV2/26MPV2/26MPV2/<br/>18PV2</li> <li>Support effective immediately of Configuration Restore</li> </ol>                                                                                        |
|    | V2.00.011                            | <ol> <li>DGS-1100-16V2, 24V2, 24PV2, 18PV2, 26MPV2, 26MPPV2: change 2<sup>nd</sup> source PHY, Flash, DRAM.</li> <li>DGS-1100-10MPV2, 10MPPV2: change 2<sup>nd</sup> source Flash, DRAM.</li> <li>Upgrade Matrixssl version to 4.3.3</li> </ol> |
| 語の | roon                                 |                                                                                                    |

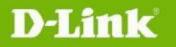

# **Changes of MIB:**

| DGS-1100-16V2/24V2/24PV2/10MPV2/10MPPV2/26MPV2/26MPPV2/18PV2: |                              |                                       |  |  |
|---------------------------------------------------------------|------------------------------|---------------------------------------|--|--|
| Firmware<br>Version                                           | MIB File                     | New Features                          |  |  |
| V1.00.010                                                     | First Release                |                                       |  |  |
| V2.00.003                                                     | DGS-1100-10MPV2-AX-MIB.MIB   | New Model DGS-1100-10MPV2             |  |  |
|                                                               | DGS-1100-10MPPV2-AX-MIB.MIB  | New Model DGS-1100-10MPPV2            |  |  |
|                                                               | DGS-1100-26MPV2-AX-MIB.MIB   | New Model DGS-1100-26MPV2             |  |  |
|                                                               | DGS-1100-26MPPV2-AX-MIB.MIB  | New Model DGS-1100-26MPPV2            |  |  |
|                                                               | DGS-1100-18PV2-AX-MIB.MIB    | New Model DGS-1100-18PV2              |  |  |
|                                                               | DLINKPV2-SYSTEM-FILE-MIB.MIB | Support to reboot/ save configuration |  |  |

## **Problem Fixed:**

| DGS-1100-16V2/24V2/24PV2/10MPV2/10MPPV2/26MPV2/26MPPV2/18PV2: |                                                                                                    |  |  |  |
|---------------------------------------------------------------|----------------------------------------------------------------------------------------------------|--|--|--|
| Firmware<br>Version                                           | Problems Fixed                                                                                                    |  |  |  |
| V1.00.010                                                     | First Release                                                                                                    |  |  |  |
| V2.00.003                                                     | <ol> <li>Fixed that Time Range cannot over weekend when To week less than From<br/>week (DI20200128000003)</li> <li>Fixed that DGS-1100 PoE will keep PoE power delivering when rebooting via<br/>Web GUI (DI20200128000002)</li> <li>Fixed that DGS-1100 cannot forward Router designated port number<br/>(DI2020052800002) (DGC2020040600001)</li> <li>Fixed that Restarting the switch on the GUI will not restart the POE module<br/>problem (HQ20200130000031)</li> </ol> |  |  |  |
| V2.00.011                                                     | As DGS-1100 A1 uses firmware V1.00.010, when the switch is reboot, PoE power supply will not be interrupted, but in the case of firmware V2.00.011, in order to meet the requirements of case HQ20200130000031, PoE will be cut-off and re-started when the switch is rebooted.                                                                                                    |  |  |  |

\* D-Link tracking number is enclosed in ()

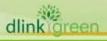

**DGS-1100 Series Firmware Release Note** 

## **Known Issues:**

D-Link

| DGS-1100-16V2/24V2/24PV2/10MPV2/10MPPV2/26MPV2/26MPPV2/18PV2: |                                                                                                    |                                                                      |  |  |  |
|---------------------------------------------------------------|----------------------------------------------------------------------------------------------------|----------------------------------------------------------------------|--|--|--|
| Firmware                                                      | Issues                                                                                                    | Workaround                                                           |  |  |  |
| Version                                                       |                                                                                                    |                                                                      |  |  |  |
| V1.00.010                                                     | None                                                                                                    |                                                                      |  |  |  |
| V2.00.003                                                     | None                                                                                                    |                                                                      |  |  |  |
| V2.00.010                                                     | None                                                                                                    |                                                                      |  |  |  |
| V2.00.011                                                     | <ul> <li>1.Please note that as DGS-1100 A2 models cannot<br/>use Firmware V1.00.010, and the old Firmware<br/>cannot support the new PHY chipset.</li> <li>DGS-1100 A1: It can adopt any firmware version<br/>for upgrades or downgrades.</li> <li>DGS-1100 A2: It can only adopt the firmware<br/>2.00.011, and cannot support any lower versions,<br/>so for instance, in A2, those with firmware<br/>2.00.011 cannot be downgraded to version<br/>1.00.xxx or 2.00.003</li> <li>2. The Firmware 2.00.011 installed on<br/>DGS-1100-10MPV2 and 10MPPV2 H/W A1 version,<br/>the H/W version was shown as A2 on WEB-GUI,<br/>but all functions are normal, while other DGS-1100<br/>models do no have this problem.</li> </ul> | The show "A2" error will be<br>corrected in the next F/W<br>version. |  |  |  |

## **Related Documentation:**

- DGS-1100-16V2/24V2/24PV2/10MPV2/10MPPV2/26MPV2/26MPPV2/18PV2 User Manual

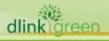